### Cerner PowerChart Ambulatory **EDUCATION**

A Welcome to Medicare Visit/Initial Preventive Physical Exam (IPPE) can be completed once per patient's lifetime within the first 12 months after the patient's Medicare Part B enrollment date. This document outlines the recommended workflow for completing a Welcome to Medicare Visit. The visit is completed as a joint effort between the provider and clinical staff. Some steps may be completed by the clinical staff, but if not, should be completed by the provider. Clinical staff will document the patient intake using the Medicare Annual Wellness Visit PowerForm.

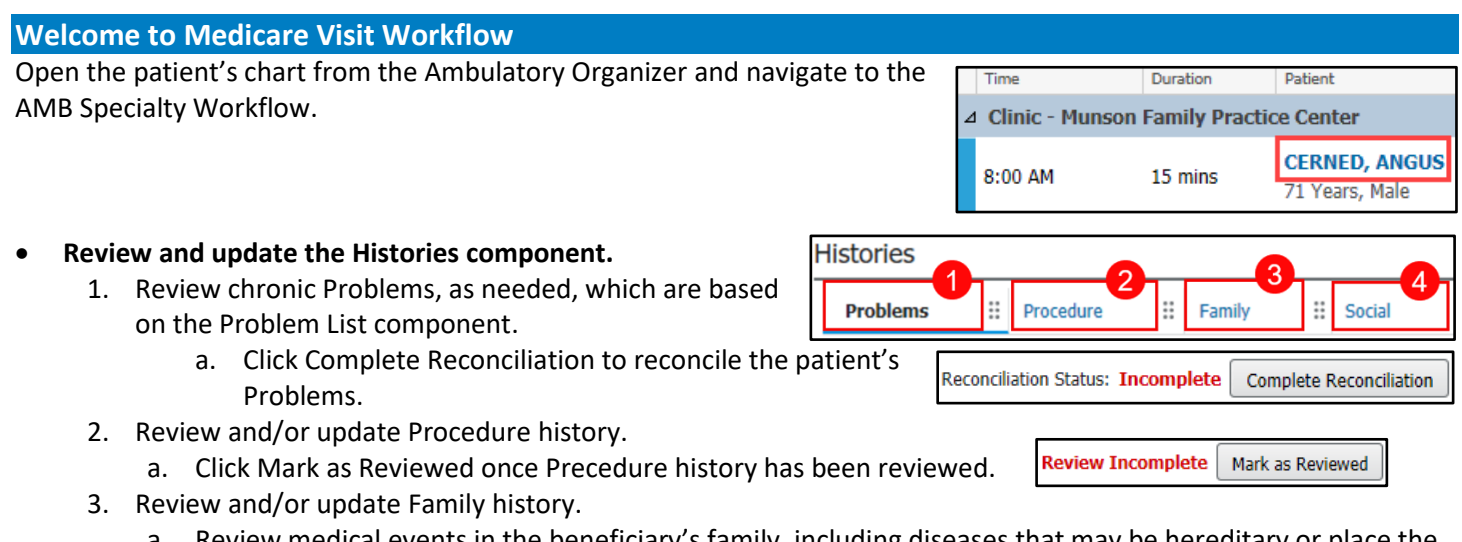

a. Review medical events in the beneficiary's family, including diseases that may be hereditary or place the beneficiary at risk.

Sev.

 $\vee$  Reactions

Hives

Cat.

Drug

Stat

Environment Active

**Active** 

Allergies (1)

Substance

**AL** Latex

A No Known Medicatio.. --

- 4. Review and/or update Social history.
	- a. Include any history of alcohol, tobacco, and illicit drug use.
- **Review and reconcile the Allergies component.**

This is part of the clinical staff process but needs to be reviewed by the provider for accuracy.

1. Click Complete Reconciliation to reconcile the patient's allergies.

• **Review and reconcile the patient's Home Medications.**

Within the Home Medications component, click the Outpatient hyperlink to reconcile the patient's home medications. Once completed, click Reconcile and Sign.

1. All home medications, calcium, vitamins, and supplements must be included.

### • **Review the beneficiary's potential risk factors for depression and other mood disorders.**

If not previously completed by clinical staff, providers can utilize the PHQ-2 and PHQ-9 screening tool located within the Scales and Assessments component of the AMB Workflow. Otherwise, previously recorded results from clinical staff can be reviewed within the component.

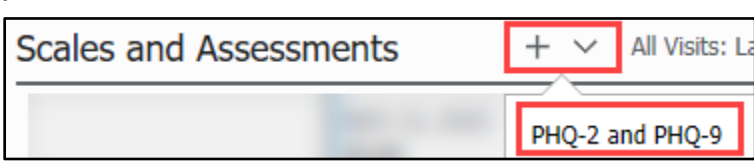

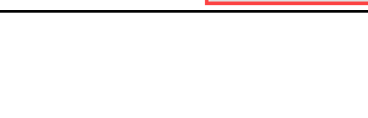

Reconciliation Status: Incomplete Complete Reconciliation

Sou

Reverse Alleray Check

Rea.

Allergy

Allergy

Add allergy

Comments

1

Outpatient

 $\hbox{\tt Q}$ 

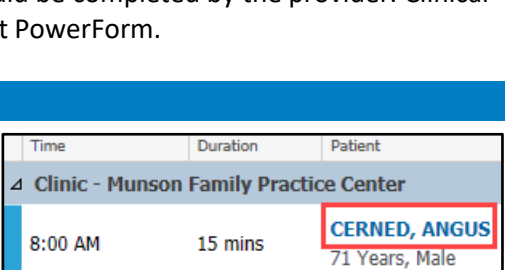

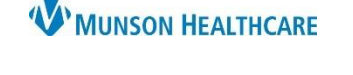

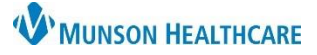

#### • **Complete the Problem List.**

Add the Welcome to Medicare preventative visit problem to the Problem List and any other problems that were addressed this visit. Assign a priority level of 1 to the Welcome to Medicare preventative visit problem and assign subsequent priority levels to other problems addressed this visit.

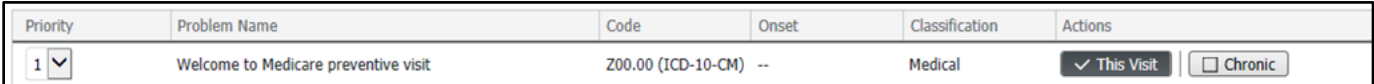

#### • **Complete the Objective/Physical Exam free text component.**

The following are portions of the Annual Wellness Visit document created by clinical staff that need to be included in the provider's note. To tag text, highlight the text and click tag, or with the free text components set to contextual view (split screen), highlight the text, then drag and drop the text into a free text component.

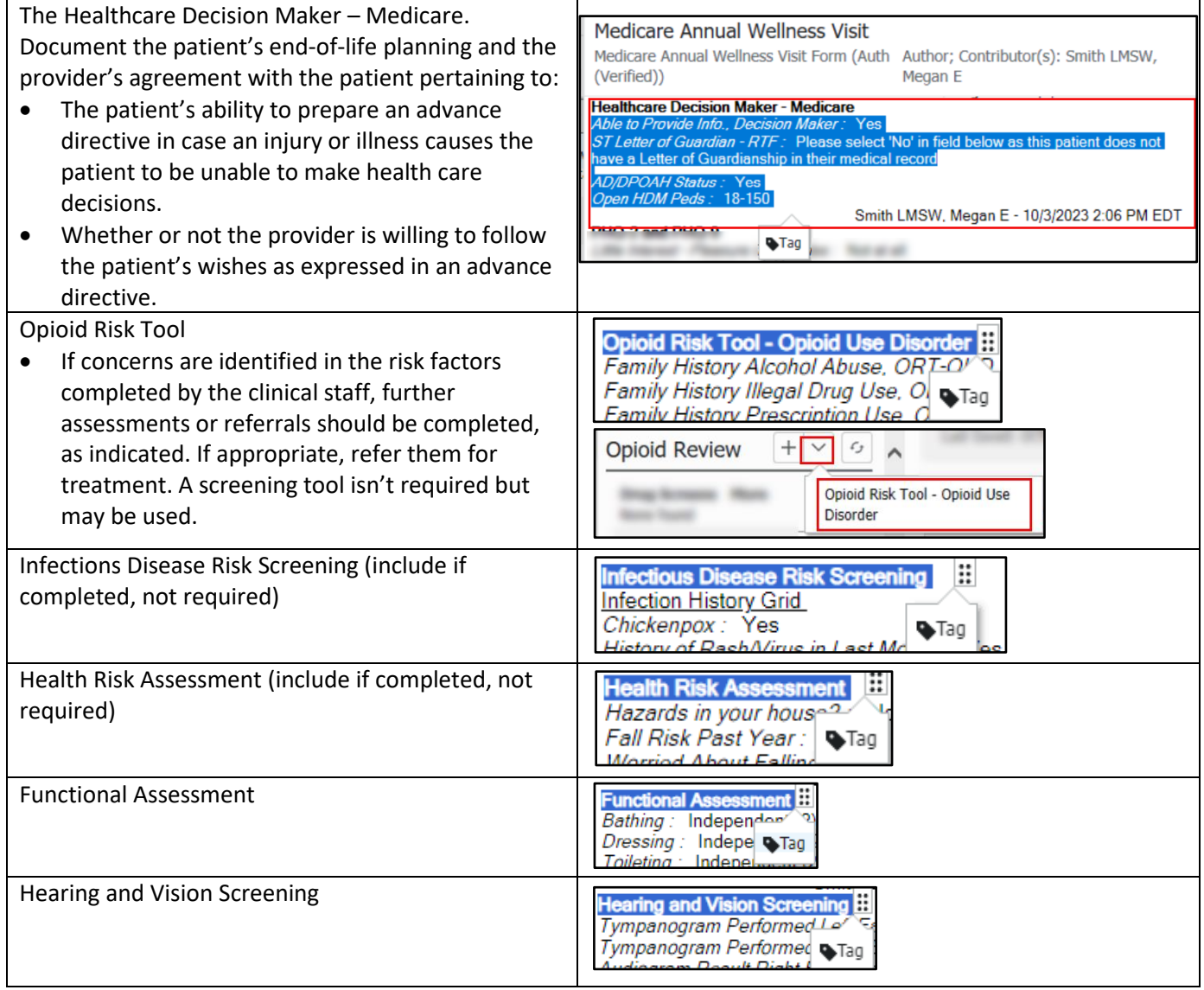

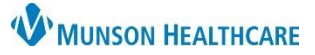

### Cerner PowerChart Ambulatory **EDUCATION**

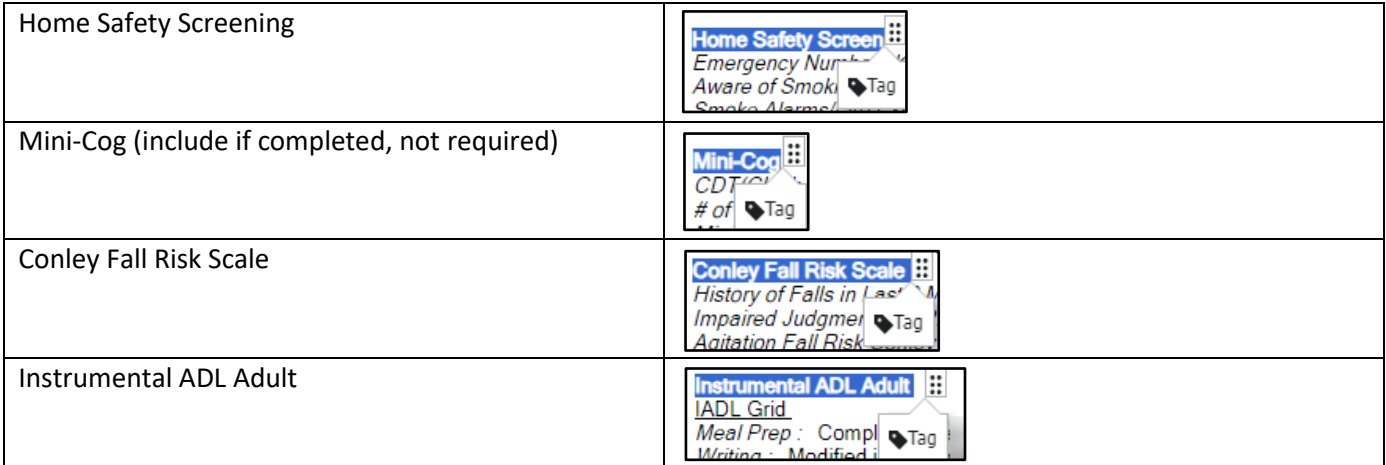

The following are not included in the Medicare Wellness Visit created by the clinical staff and needs to be included in the Physical Exam:

- 1. Nutrition.
- 2. Physical Activity.
- 3. Heart and Lung.

# • **Address all recommendations due today.**

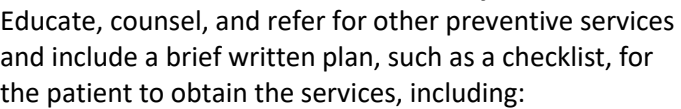

- 1. A once-in-a-lifetime screening electrocardiogram (EKG/ECG)
	- a. Order an in-office ECG Order.
	- b. IDC10 code: Z00.00
- 2. Order appropriate screenings based on the Recommendations component and other preventive services that Medicare covers.

### • **Provide the patient with a written plan regarding individual recommendations.**

- 1. Create a Health
	- Maintenance Auto Text. a. Add an Abbreviation and Description.
		- b. Click Insert Templates/Tokens.
		- c. Select \*Health Maintenance Smart Template.
		- d. Click Save.

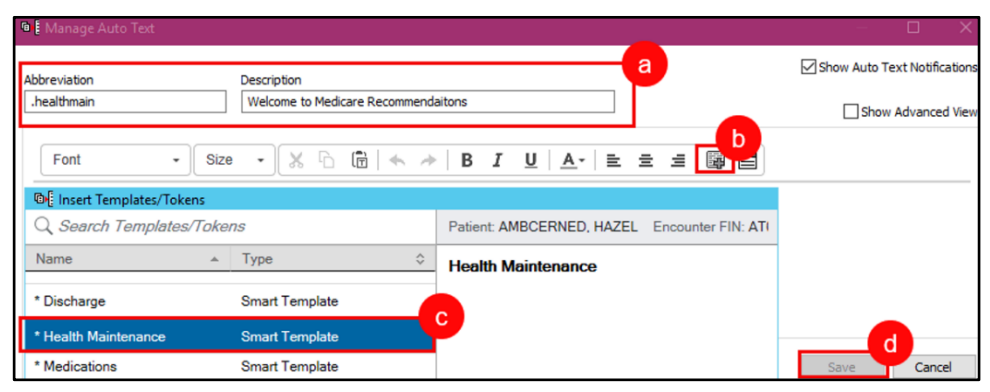

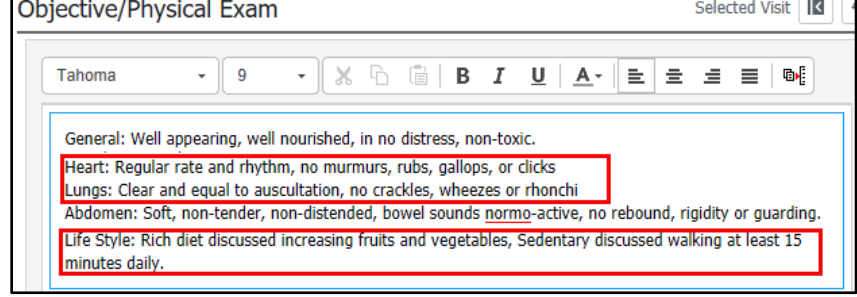

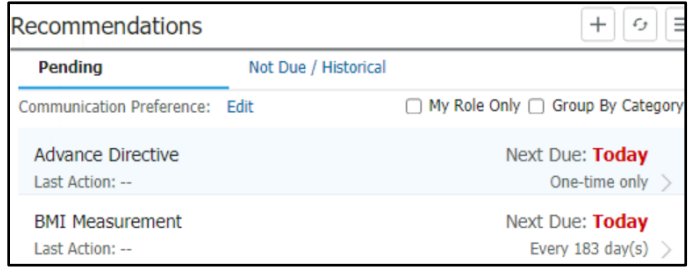

- 2. Insert the Health Maintenance Auto Text into the Patient Instructions component. This will automatically carry over to the Ambulatory Clinical Summary, which is printed for the patient at the end of their visit.
- **Provide education, counseling, and a referral, if applicable.**

Complete as appropriate based on the previous components. For example, if the patient has a new heart issue, refer to cardiology.

• **Review any current opioid prescriptions.**

For a patient with a current opioid prescription:

1. Review the patient's potential Opioid Use Disorder (OUD) risk factors. This can also be tagged from the clinical staff note if it was completed.

**Other Visit Charges** 

⊿ Other Prevention Visits Ppps Initial Visit G0438

Ppps Subseq Visit G0439 Ppps Welcome Visit G0402

- 2. Evaluate the patient's pain severity and current treatment plan.
- 3. Provide information on non-opioid treatment options.
- 4. Refer to a specialist, as appropriate.

#### • **Add appropriate charges and any orders needed.**

**Create the Dynamic Documentation Note**

Orders and charges must be added manually using the QOC (Quick Orders and Charges) MPage. AMB OOC - Primary Care

- 1. Enter the EKG charges for Init Preventative Exam (G0403)
- 2. Select the Welcome to Medicare Visit charge (G0402)

Document the patient's visit using the **Medicare Wellness Exam Note**.

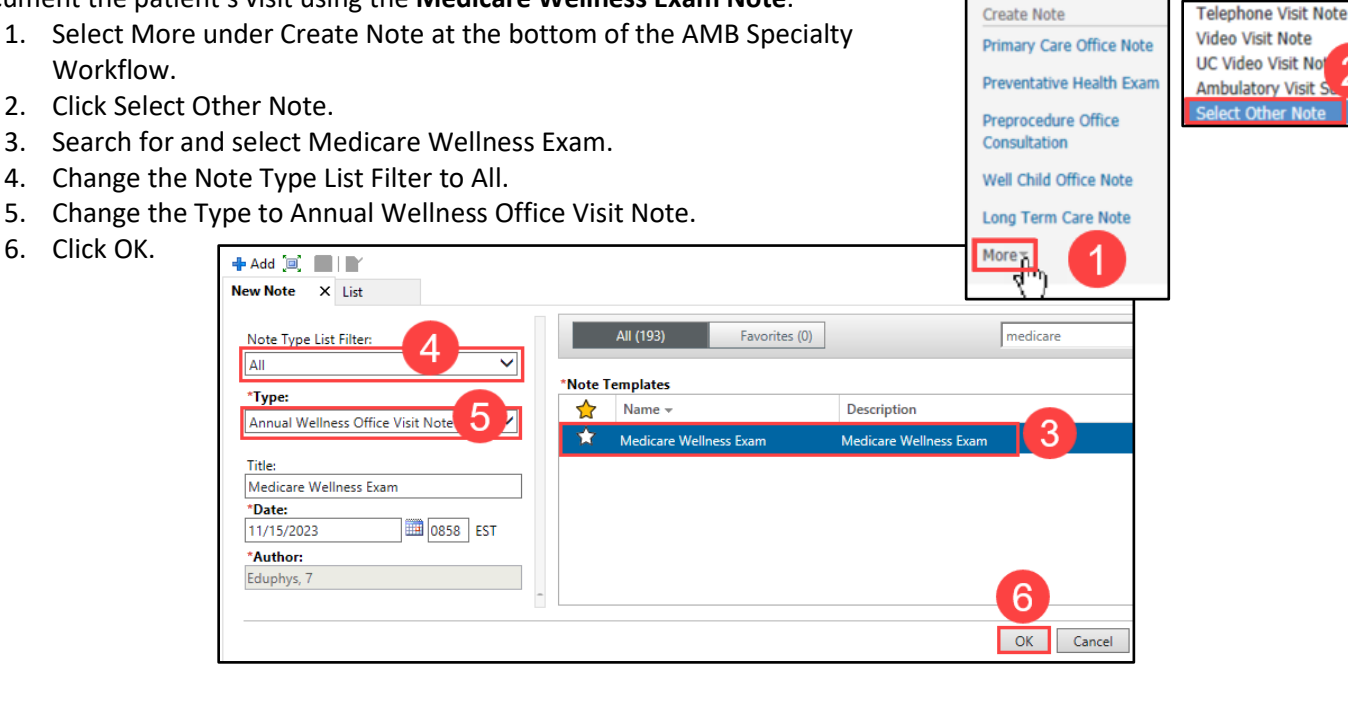

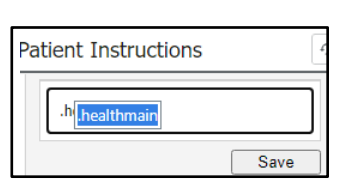

Cerner PowerChart Ambulatory **EDUCATION**

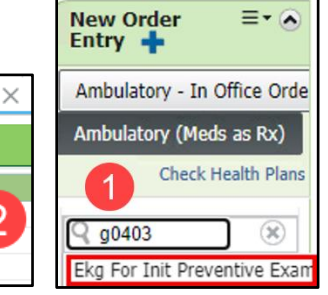

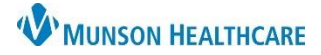